\_Institute of Media and Design WM Philipp Reinfeld WiSe 2020/21 Stegreifaufgabe

# **BACKSTAGEBEREICH HOMEOFFICE oder im Schatten von BigBlueButton**

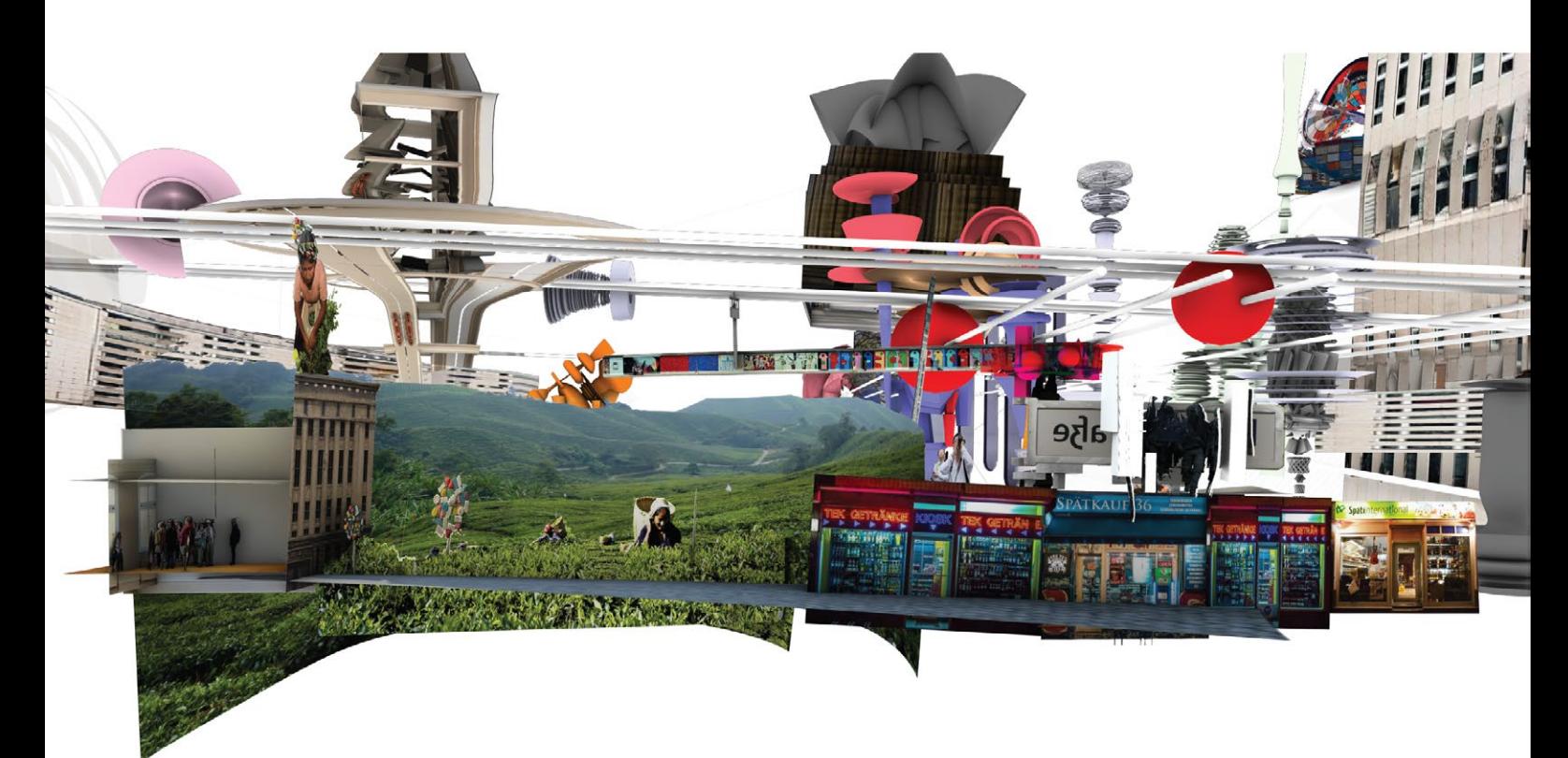

Julius Dettmers, Tamim Arab, Friedrich Brockmann, Ole Frieling Rendering aus VR Präsentation "EXPERIMENTAL DIAGRAMMING" Between Spatial Figuration and Abstraction, Architekturmuseum TU Berlin am 23.01.2020

# **BACKSTAGEBEREICH HOMEOFFICE oder im Schatten von BigBlueButton**

## **Deutschland, Montag 02.11.2020 – Lockdown (light).**

Es ist wieder soweit. Wir sollen drinnen bleiben, nur in wichtigen Fällen – zum Einkaufen zum Beispiel – ist es noch gestattet die Wohnung zu verlassen. Studium? "Massiv eingeschränkter Betrieb", Corona-Ampel orange: überwiegend Onlineunterricht.

Die Verengung des Lebens-Raums auf die eigene Wohnung, das eigene Zimmer erhält ihren prägnantesten Ausdruck im diesen Zustand nach außen repräsentierenden Webcambild der Videokonferenzen. Ungewöhnliche Einblicke in das private Lebensumfeld, in die individuellen Lebens- und Wohnumstände. Die statischen und die Umwelt rahmenden Bilder in Zoom, BigBlueButton, Webex oder Skype sind Ausdruck der aktuellen Beschränkungen des persönlichen Lebensradiusses. Privates und Berufliches, Intimität und Öffentlichkeit rücken dabei auf engstem Raume zusammen. Das Webcambild ist gleichermaßen wichtiger Kommunikationskanal nach Außen, wie ausdruck der aktuellen Begrenzung des Lebensraums. Die Optik der Kamera weißt die Dinge des persönlichen Umfelds gnadenlos in ihre perspektivische Ordnung, sortiert Hinten und Vorne, entscheidet über innerhalb (sichtbar) und außerhalb (unsichtbar).

Bruno Taut bestimmte die Lebensferne, ja Destruktivität des monokularen, perspektivischen Bildes schon vor 100 Jahren entsprechend abschätzig:

### *"Was ist Perspektive? – Wenn eine Leiche ein Auge zukneift."1*

Die wiederkehrenden statischen Hintergrundbilder der mehr oder weniger privaten Umfelder sind also Erkennungszeichen der Einschränkungen unseres Lebens geworden. Waren die Orte der Begegnungen bisher dynamisch (im Großen: wechselnde Treffpunkte – wie im Kleinen: wechselnde Orientierungen im Raum), so erscheinen sie nun statisch und immer gleich. Sie werden zum Bestandteil der persönlichen Erscheinung. Was man konkret sieht sind häufig private Umfelder, die für eine berufliche Kommunikation nicht vorgesehen waren. Hinzu kommt: Sie sind nicht dafür optimiert in der raumverkürzenden Logik des Kamerabildes eine gute Figur zu machen. Es fehlt die Expertise der Profis, die solche Bilder zu produzieren wissen. Keine Architekten, sondern Mediengestalter, Szenenbildner, Beleuchter, Toningenieure, Maskenbildner, Redakteure …

Doch es eröffnen sich auch Möglichkeiten. Jenseits der systematischen Verflachung und Begrenzung des Raums durch die Webcam ist prinzipiell vieles denkbar. Im Schatten des Kamerabildes endet die Herrschaft der Perspektive. Hinter den Binnenhorizonten der erscheinenden Dinge, im Off des Bildausschnitts, im Backstagebereich von BigBlueButton, da ist ein befreites Neudenken der eigenen, im Zugriff befindlichen Welt vorstellbar.

#### **Aufgabe**

Ergänze das hinter den sichtbaren Flächen des Webcambildes verschattete Off deines Homeoffice. Entwirf es als Erweiterung, als Verdichtung, als Konzentration dessen, was das Leben normalerweise ausmacht, was derzeit besonders fehlt, was nicht zugänglich, nicht erreichbar, zu gefährlich ist – was deine Sehnsüchte beflügelt. Gerafft, verschachtelt, hinter der Ecke, in der Ferne (ganz nah). Der Urwald beginnt gleich hinter deiner im Webcambild sichtbaren Zimmerpflanze. Denke dabei multimaßstäblich. Die Referenz ist das Kamerabild

\_Institute of Media and Design WM Philipp Reinfeld WiSe 2020/21 Stegreifaufgabe

# **BACKSTAGEBEREICH HOMEOFFICE oder im Schatten von BigBlueButton**

als Bezugspunkt, als Ausgangspunkt der Beobachtung. Die Kamerasicht ist Heimat, Ruhepol, Sicherheit UND GLEICHZEITIG Anfang des Versprechens, Projektionszentrum einer offenen, prinzipiell grenzenlosen, visionären Welt. Versuche bewusst das Außerbildliche, die vor dem Kamerablick geschützten Rückseiten und Verstecke des Raumes zu aktivieren. Hol die ganze Welt deiner Bedürfnisse in dein Zimmer. Dabei sollen die neuen Funktionen/Räume/Ereignisse aus dem Blickwinkel der Ursprungskamera möglichst nicht sichtbar sein. Leichte Abwandlungen, Verwirrungen und unauffällige Abänderungen des Ausgangsbildes der Webcam sind jedoch gewollt. Sie können interessante Hinweise auf die erfolgte Umkrempelung und Erweiterung des Raumprogramms im Verborgenen geben.

Die Ausmaße der zu ergänzenden Funktionen und zu entwerfenden Räume sind prinzipiell unbegrenzt. Die vorhandenen Wände deines Zimmers bzw. deiner Wohnung können überwunden werden. Der sich hinter den sichtbaren Flächen deines Homeoffice perspektivisch aufspannenden Backstagebereich ist prinzipbedingt endlos. Die neuen Funktionen sind ihrem Platzbedarf folgend sowie thematisch (was fruchtbare Nachbarschaften angeht) sinnvoll anzuordnen. Ein Ort um Freunde zu treffen findet also näher der Kamera Platz als ein Konzertsaal oder eine sommerliche Wiese… Die zunehmende Distanz zur Kameraoptik erzeugt im Bildausschnitt eine Verkleinerung des Maßstabs. Mit gleitender Maßstabsabnahme in der Tiefe des Raumes soll entwerferisch aktiv umgegangen werden!

### **Umsetzung**

Sollte deine Webcam für gewöhnlich so eingerichtet sein, dass nur eine flache Wand oder ein sehr undifferenzierter Ausschnitt deines Arbeitsplatzes sichtbar sind, dann ändere die Blickrichtung der Kamera zu Beginn der Bearbeitung derart, dass (im Rahmen der eigenen Ansprüche an Privatsphäre) ein Teilbereich des Zimmers/Ortes im Webcam-Fenster zu sehen ist. Setze die Aufgabe besser im privaten Zimmer als an deinem Zeichensaalplatz um.

#### **1. Schritt:**

• Erstelle zunächst ein Bildschirmfoto des Webcambildes des gewählten Bildausschnitts deines Homeoffice mit möglichst großer Auflösung (großes Fenster).

• Baue anschließend ein physisches Modell deines Homeoffice. Der Maßstab dieses Modells ist weder vorgegeben noch festgelegt, er richtet sich nach den Fähigkeiten und Einschränkungen der Webcam (Brennweite, Tiefenschärfe, erforderlicher Mindestabstand) und deinen Modellbaumöglichkeiten im Homeoffice. Unterscheide beim Modellbau zwischen den im Webcambild sichtbaren Oberflächen der architektonischen Elemente und der Ausstattung deines Homeoffice und den zwar vorhandenen aber nicht sichtbaren Bereichen des Zimmers. Außerbildliches ist reduziert, sichtbares sehr ausdifferenziert bis in kleinste Details zu bauen. Verwende zunächst keine Farben, baue monochrom. Mitunter muss das Modell gegenüber einer kohärenten, maßstäblichen Verkleinerung verändert, angepasst, verzerrt werden, damit es im Webcambild den gleichen Raumeindruck erzeugt wie die Originalansicht des Raumes.

• Erstelle nun ein Bildschirmfoto deines Modells mit der Webcam aus gleicher Perspektive und mit gleichem Bildausschnitt wie das Originalbild (in gleicher Auflösung).

• Dokumentiere das gesamte Modell zusätzlich mit mindestens 4 weiteren hochwertigen Fotografien vor neutralem Hintergrund (klassische Modellfotos) aus anderen Winkeln und

\_Institute of Media and Design WM Philipp Reinfeld WiSe 2020/21 Stegreifaufgabe

# **BACKSTAGEBEREICH HOMEOFFICE oder im Schatten von BigBlueButton**

Perspektiven, damit sein Aufbau und seine Struktur ersichtlich werden.

## **2. Schritt:**

• Erweitere und baue das bestehende Modell nun im Sinne der Aufgabenbeschreibung um: Ergänze Funktionen/Strukturen/Räume/Programme die insbesondere in Zeiten des pandemiebedingten Lockdowns in deinem Leben aktuell fehlen, die du gerne haben/machen/ besuchen würdest. Entfalte das zugehörige Raumprogramm möglichst weitgehend im Hintergrund der im Webcambild sichtbaren Elemente.

Nutze bei den im Kamerabild nicht sichtbaren Erweiterungsbereichen des Modells bewusst andere Materialien, Farben, Texturen als du dem monochromen Ausgangsmodell zugewiesen hast.

• Überlege: Wie treten deine Webcam, dein Computer und dein Monitorbild des Raumausschnitts im Modell auf? Sie sollen in jedem Fall sichtbarer Teil der Umsetzung werden!

# **Sei kreativ! Arbeite mit überraschenden eigenen Ideen an der Umsetzung der Aufgabe, denke sie weiter, setze eigene Schwerpunkte!**

## **Abgabe**

Alle Dateien sind online zur Verfügung zu stellen. Nutze hierfür den TU Dateidienst CloudStorage und sende einen Link zum herunterladen an p.reinfeld@tu-bs.de

• Möglichst hochaufgelöstes Bildschirmfoto des Ausgangs-Webcambildes deines Homeoffice.

• Möglichst hochaufgelöstes Bildschirmfoto des Webcambildes des Modells des nachgebauten Homeoffice aus gleicher Perspektive.

• Möglichst hochaufgelöstes Bildschirmfoto des Webcambildes des finalen, entwurflich erweiterten Modells des nachgebauten Homeoffice aus gleicher Perspektive.

• 4-6 hochwertige Modellfotos des Zimmernachbaus vor der Erweiterung wie beschrieben. • 10-15 hochwertige Modellfotos des finalen, entwurflich erweiterten Zimmernachbaus wie beschrieben. In einem Überblick-Bild (Aufsicht bzw. Schrägaufsicht) zusätzlich mit textlicher

Kennzeichnung der entworfenen Räume und ihrer Funktionen/Programme.

• Mehrere Fotos des Arbeitsprozesses.

• Liste der zusätzlich hinzugefügten Funktionen/Räumen/Ereignissen.

• Halbseitiger Erläuterungstext zum Vorgehen und zur Umsetzung deiner Abgabe.

• Vor dem hochladen alle Dateien in einen Ordner speichern und komprimieren. Hauptordner und Einzeldateien sinnvoll sortieren und Kennzeichnen (mit Namen).

### **• Bitte die physischen Modelle mindestens zwei Wochen aufheben nach Abgabe des Stegreifs!**

### **Termine**

• Aufgabenausgabe online Do., 05.11.2020, 12:00 Uhr

• Abgabe Dateien bis spätestens Mo., 09.11.2020, 12:00 Uhr

**Viel Erfolg!**